## **Supervisor and Manager Login**

Supervisor and Manager users can log into Flow without logging in to an extension to make changes and monitor and monitor queues and calls. Supervisors can choose to also login to an extension in order to talk call and use supervisor functions such as monitor. From the perspective of Flow, Supervisor and Manager users *do not accept inbound calls* and exist to perform administrative functions.

## Logging in to the control panel:

- 1. Go to the Flow Domain login given to your company
- 2. Enter the username for a supervisor or manager account.
- 3. Enter the corresponding password.
- 4. Click Login.

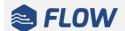

## NocTel Flow

Expert contact center management.

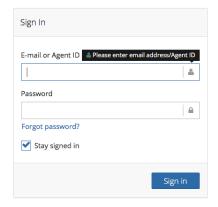

## Related articles

- Supervisor Call Functions
- Call Logs
- Agent Login
- Updating a Manager or Supervisor Password
- Toolbar Buttons